Single Window Project – Integrated Declaration – Additional Data Requirements

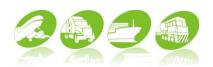

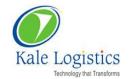

### Single Window Project - Integrated Declaration

## Introduction

Single Window is a facility that allows parties involved in trade and transport to lodge standardized information and documents with a single entry point to fulfill all import, export, and transit-related regulatory requirements. If information is electronic then individual data elements should only be submitted once.

It's an endeavour in trade facilitation idea, enabling the customers to submit regulatory documents viz Bills of Entry, Shipping Bills, applications for import/export permits, supporting documents (Invoice, certificates of origin, Licence details etc.) at a single location/Single Terminal/single entity

For more details please visit <a href="http://www.icegate.gov.in/">http://www.icegate.gov.in/</a>

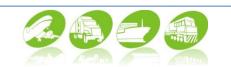

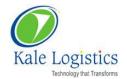

### Single Window Project – Integrated Declaration

**'Single Window Integrated Declaration'** changes have been implemented in UPLIFT web portal to cater the requirements of the Indian Customs and explained in detail in next slides

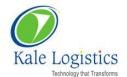

### Single Window Project – Integrated Declaration

## **Major Changes Implemented:**

- Importer AD Code is mandatory
- Payment Method Code default value will be 'Transaction'
- High Seas Sales 'Preceding Level' column value will be 0 to 9
- Related or Not will be indicated as Y/N
- Third Party Information
- Retail Sale Price assessment will be based on Y,N,Q,T and D (new codes Q,T and D will be added)
- In the 'End Use' column, the free text will be converted in to a coded value
- Mandatory Statement Code
- PGA related requirements will be based on RITC code
- Accessory Status indicator
- Product Manufacturer Detail

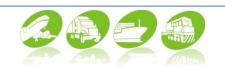

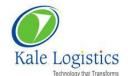

#### **Single Window Project - Integrated Declaration**

'Single Window Integrated Declaration' Changes have been implemented in following screens of 'Import' Module of UPLIFT CHA web portal

- > Job Details Screen
- > Invoice Details Screen
- Product Details Screen

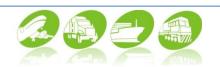

# **Job Details Screen**

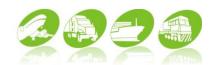

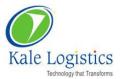

**Navigation:** Mode → Operations → Imports → Documentation → Add → Job Details

Following changes are added in 'Job Details' Screen of 'Import' Module

- Payment Method Code
- Preceding Level Column High Seas Details Section

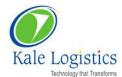

# **Payment Method Code**

'Payment Method Code' default value will be 'Transaction' as shown in the figure below:

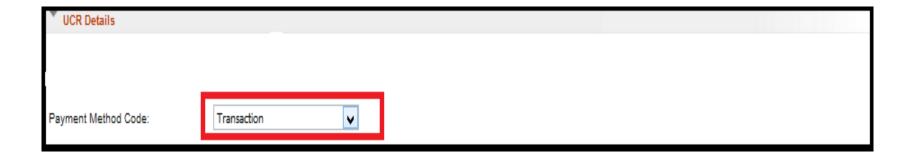

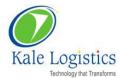

# **High Seas Details**

In 'High Seas Details' section of 'Job Details' screen, 'Preceding Level' column is added as shown in the figure below

'Preceding Level' column is mandatory

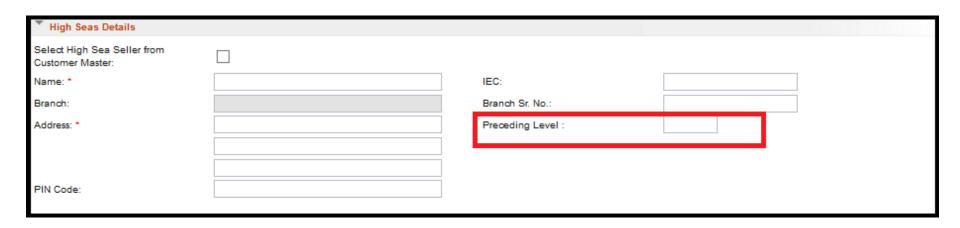

# **Invoice Details Screen**

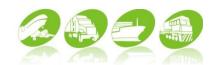

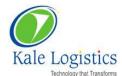

#### **Invoice Details**

Navigation: Mode → Operations → Imports → Documentation → Add → Job Details → Invoice Details

Prerequisite – Mandatory fields should be entered in 'Job Details' screen

New fields/columns related to 'Third Party' are added in 'Consignor Details' section of 'Invoice Details' screen as highlighted in adjacent figure

| Consignor Details  |          |               |                         |        |          |
|--------------------|----------|---------------|-------------------------|--------|----------|
| Consignor Name: *  |          | <b>() (?)</b> | Seller Name:            |        | <b>0</b> |
| Consignor Address: |          |               | Seller Address:         |        |          |
|                    |          |               |                         |        |          |
|                    |          |               |                         |        |          |
| Consignor PIN:     |          |               | Seller PIN:             |        |          |
| Consignor Country: | Select   |               | Seller Country:         | Select |          |
| Broker Name:       |          |               | Third Party Name:       |        |          |
| Broker Address:    |          |               | Third Party Address -1: |        |          |
|                    |          |               | Address -2:             |        |          |
|                    |          |               | City:                   |        |          |
| Broker PIN:        |          |               | Country Sub Division :  |        |          |
| Broker Country:    | Select 🗸 |               | Third Party Country:    | Select |          |
| Terms Place :      |          |               | Third Party PIN:        |        |          |

# **Product Details Screen**

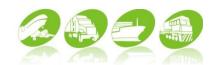

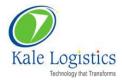

Navigation : Mode → Operations → Imports → Documentation → Add → Job Details → Invoice Details → Product Details

Prerequisite – Mandatory fields should be entered in 'Job Details' screen and 'Invoice Details' should be successfully saved

Retail Sale Price assessment will be based on codes Y,N,Q,T and D, select 'Add. Duty on MRP' from the dropdown as shown in figure below:

| CET No.:                                             |                  |     |             |                 |           |        |
|------------------------------------------------------|------------------|-----|-------------|-----------------|-----------|--------|
| Addl. Duty On MRP:                                   | Select V         | MRP |             | Abatement (%):* | Sr. No.:* |        |
| RSP: Addl. Duty (Excise Duty): Education Cess:       | N<br>D<br>Q<br>T |     | No Record ✓ | Select 🗸        |           | Select |
| Higher Education Cess:<br>Addl. Duty(Sub Section 5): | Select V         |     | No Record V |                 |           |        |

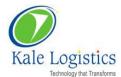

#### **Product Details**

In 'End Use' column, user will select the value from the dropdown as shown in figure below

End Use column will be mandatory

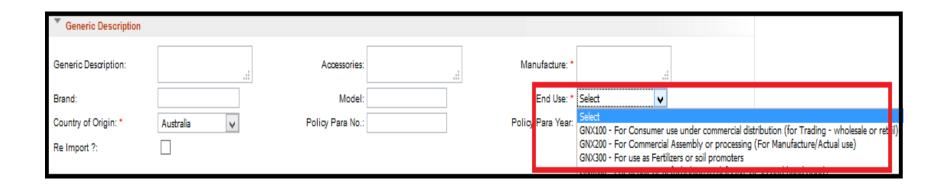

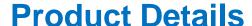

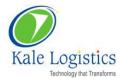

Following sections are added in 'Product Details' Screen of 'Import' module. The below sections will be mandatory based on the 'RITC' code entered in 'RITC' field of 'Product Details' screen except 'Item Manufacturer/ Producer Details'

- Item Manufacturer/ Producer Details
- PGA Exemption Details
- Constituent Details
- Control Details

Note: 'Item Manufacturer/ Producer Details' section will not be based on 'RITC' code

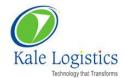

### Item Manufacturer/ Producer Details'

User will capture the 'Item Manufacturer/ Producer Details' in the 'Item Manufacturer/ Producer Details' section of 'Product Details' screen as shown in figure below

'Accessory Status' will be a dropdown, default value will be 0.

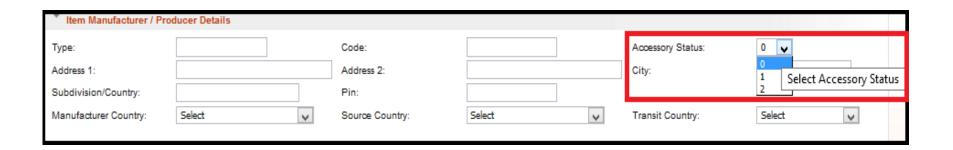

# **Product Statement Details**

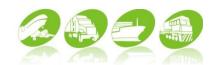

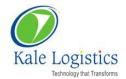

#### **Product Statement Details**

Using this section, user will capture the statement details like 'Declaration' or 'Undertaking' for a Job.

Prerequisite: Product Details should be saved

User can add 'Product Statement Details' in 'Statement Details' section as shown in the figure below

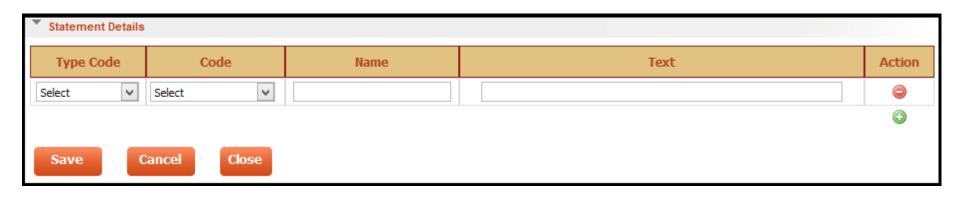

Once 'Product Statement Details' are entered, user can save or cancel the details. Depending on user selection product statement details will be saved or cancelled.

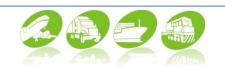

# Info Type

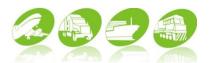

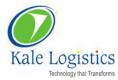

'Info Details' section will be applicable based on RITC code entered in 'RITC' field of 'Product Details' screen and will be used for Wild Life or Animal or Birds Import.

Prerequisite: Product Details should be saved

User can add Info Details in 'Info Details' section as shown in the figure below

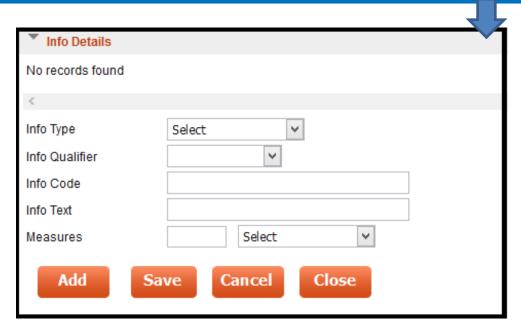

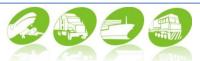

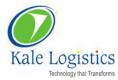

Once 'Info Details' are entered, user can save or cancel the details. Depending on user selection info details will be saved or cancelled

Once 'Info Details' are saved, the confirmation message will be displayed and info details record will appear in 'Info Details' section as shown in the figure below

| Info Details |        |         |           |                |           |           |              |  |
|--------------|--------|---------|-----------|----------------|-----------|-----------|--------------|--|
| Edit         | Delete | Sr. No. | Info Type | Info Qualifier | Info Code | Info Text | IDP Measures |  |
|              |        | 1       | CHR       | STT            | BAL       | Text      | 12           |  |

# **Product Manufacturing Details**

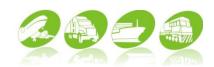

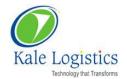

# **Product Manufacturing Details**

'Manufacturing Details' section will be applicable based on RITC code entered in 'RITC' field of 'Product Details' screen

Prerequisite: Product Details should be saved

User can add 'Product Manufacturing Details' in 'Manufacturing Details' section as shown in the figure below

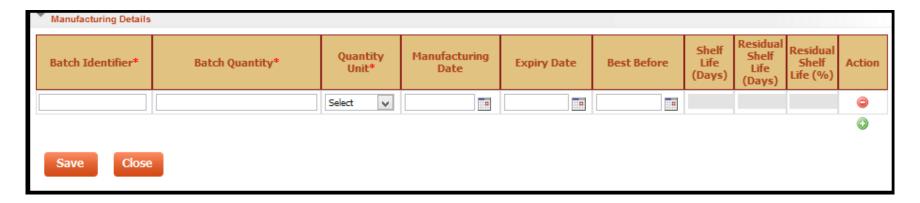

The fields marked with asterisk (\*) are mandatory fields

Once 'Product Manufacturing Details' are entered, user can save or cancel the details. Depending on user selection product manufacturing details will be saved or cancelled.

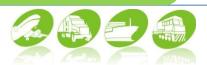

# **PGA Exemption Details**

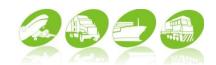

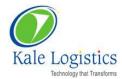

## **PGA Exemption Details**

User will capture the 'PGA Exemption Details' in the 'PGA Exemption Details' section of 'Product Details' screen as shown in figure below

**'PGA Exemption Category'** will list records based on RITC code

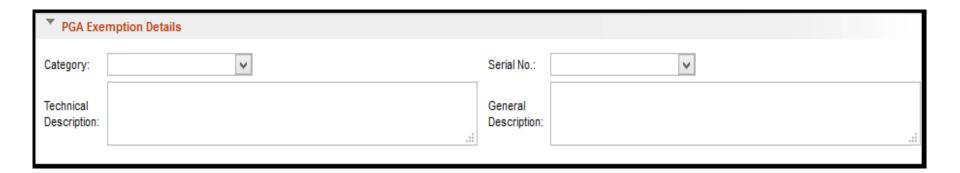

# **Product Constituent Details**

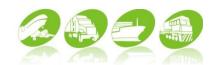

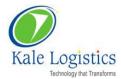

#### **Constituent Details**

User will capture the 'Product Constituents Details' in 'Constituent Details' section of 'Product Details' screen as shown in the figure below:

In below screen, 'Serial No.' will be mandatory field

| Constituent Details |                   |                            |          |  |  |  |
|---------------------|-------------------|----------------------------|----------|--|--|--|
| Serial No.:*        | Element<br>Name:  | Element Code:              |          |  |  |  |
| Percentage:         | Yield Percentage: | Active<br>Ingredient(Y/N): | Select 🗸 |  |  |  |

# **Product Control Details**

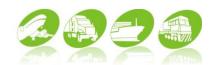

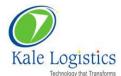

#### **Control Details**

User will capture the 'Product Control Details' in 'Control Details' section of 'Product Details' screen as shown in the figure below:

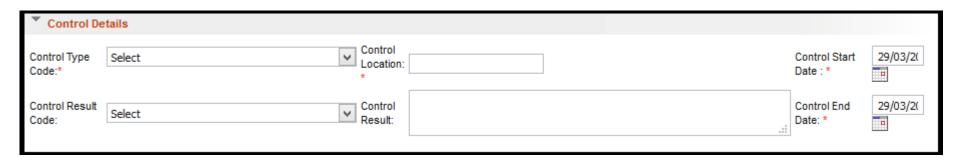

The fields marked with asterisk (\*) are mandatory fields.

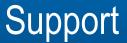

For more information please contact

Email ID: <a href="mailto:cha.support@kalelogistics.in">cha.support@kalelogistics.in</a>

Tel: 022 4113 4113/11/45

#### **Kale Logistics Solutions Private Limited**

#### **Corporate Office**

12th Floor, MBC InfoTech Park,
Near Hyper City, Kasarvadavali, Ghodbunder Road,
Thane - (W) 400615, Maharashtra, INDIA
Tel: +91 22 4113 4113 | Fax: +91 22 4113 4123

#### **Channel Network**

Africa
Middle East
South-East Asia

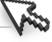

© 2015, All Rights Reserved. Data from industry publications has been used for this presentation.

This material was used during an oral presentation; it is not a complete record of the discussion. This work may not be used, sold, transferred, adapted, abridged, copied or reproduced in whole on or in part in any manner or form or in any media without the prior written consent. All product names and company names and logos mentioned herein are the trademarks or registered trademarks of their respective owners.